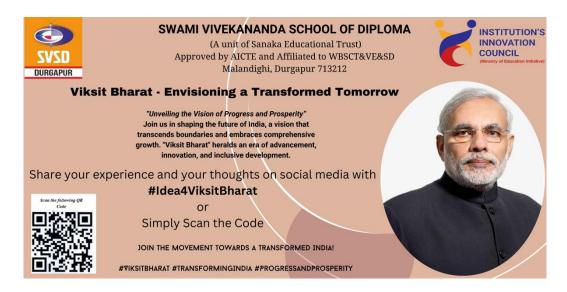

## Students to follow the steps while submitting their Feedback on the portal:

- Step–1: Visit the MyGov Portal (<u>mygov.in</u>) and proceed to the Viksit Bharat Consultation section
- Step-2: Answer the following questions sequentially on the Portal How should a Viksit Bharat look like in 2047 in different aspects? – What do we need to do to reach this goal? – What can you do to make ViksitBharat@2047 possible?
- Step-3: Provide the idea for the Viksit Bharat @ 2047 and mention your role/contribution towards making India as a developed nation.
- Step-4: Submit the form along with your email ID and download the Certificate from your email
- Step-5: Share your experience and your thoughts, pictures with certificates on Social Media with #Ideas4ViksitBharat
- Students to upload the Selfie with the specific background/ Viksit Bharat@
  2047 banner showing participation in the initiative on their Facebook or Instagram account tagging #Ideas4ViksitBharat.